## 【Framework Test 結果 画面】

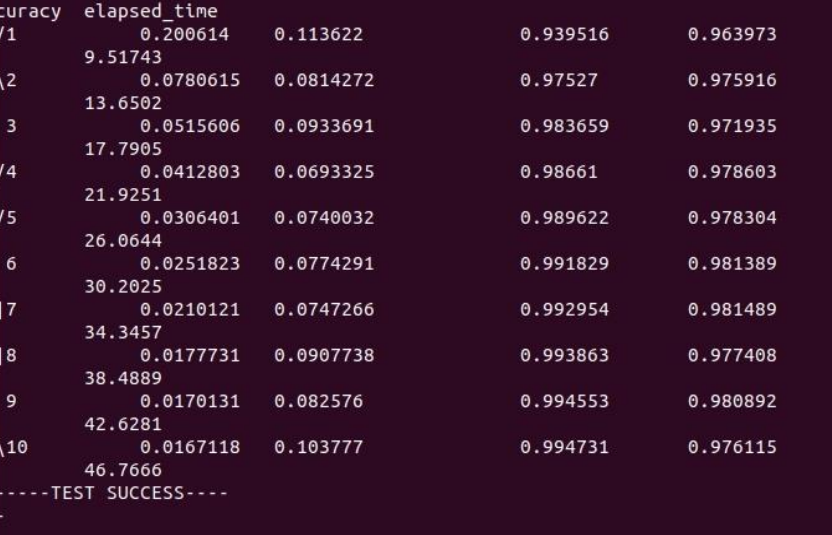

テストを行う フレームワークを選択

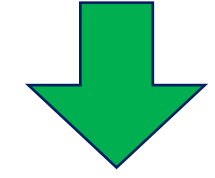

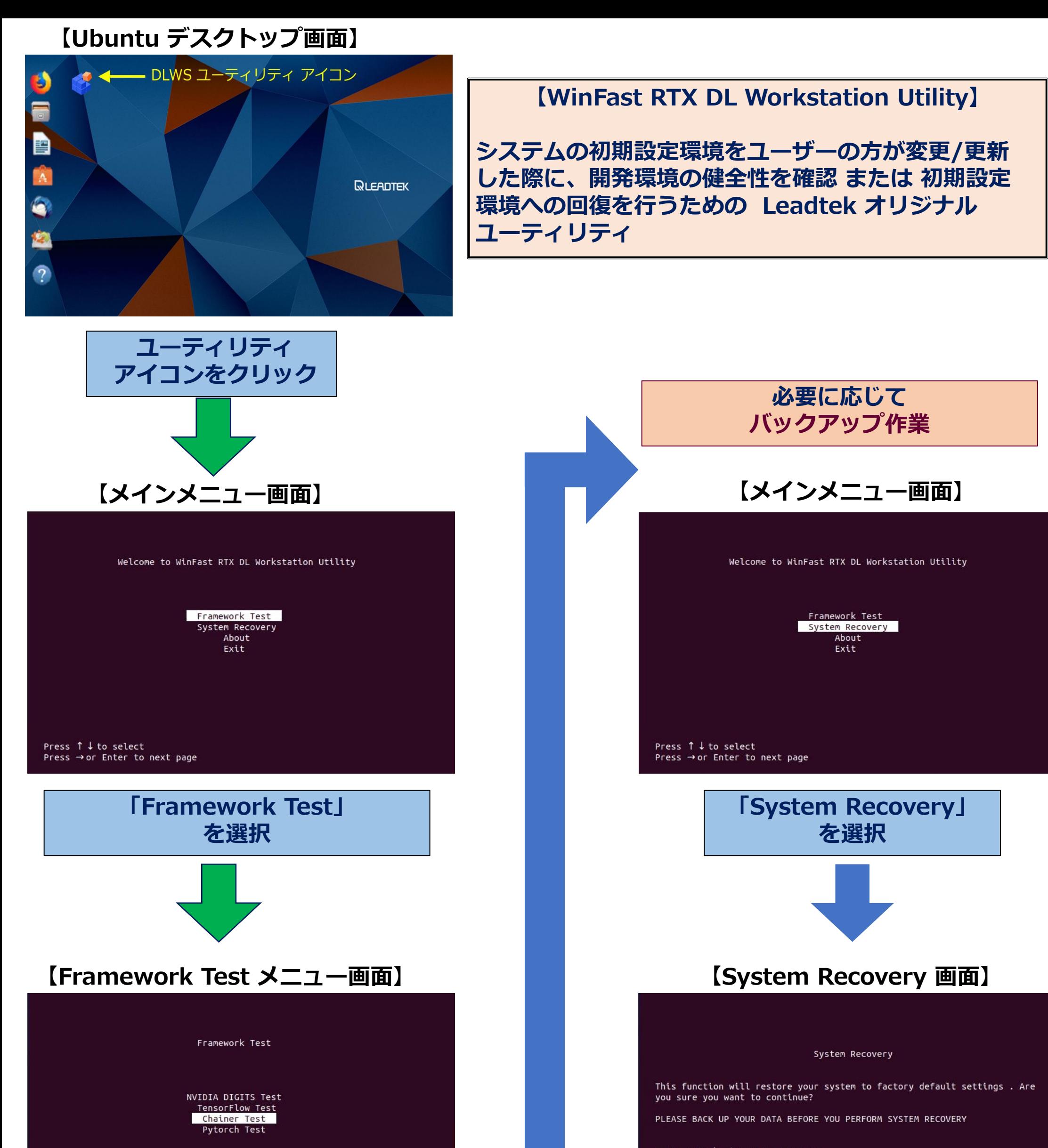

Press  $\uparrow \downarrow$  to select Press  $\rightarrow$  or Enter to next page Press  $\leftarrow$  to exit

> 結果 ERROR

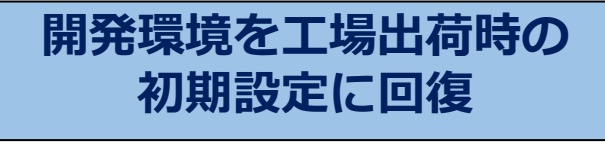

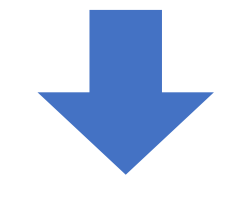

開発作業を再開

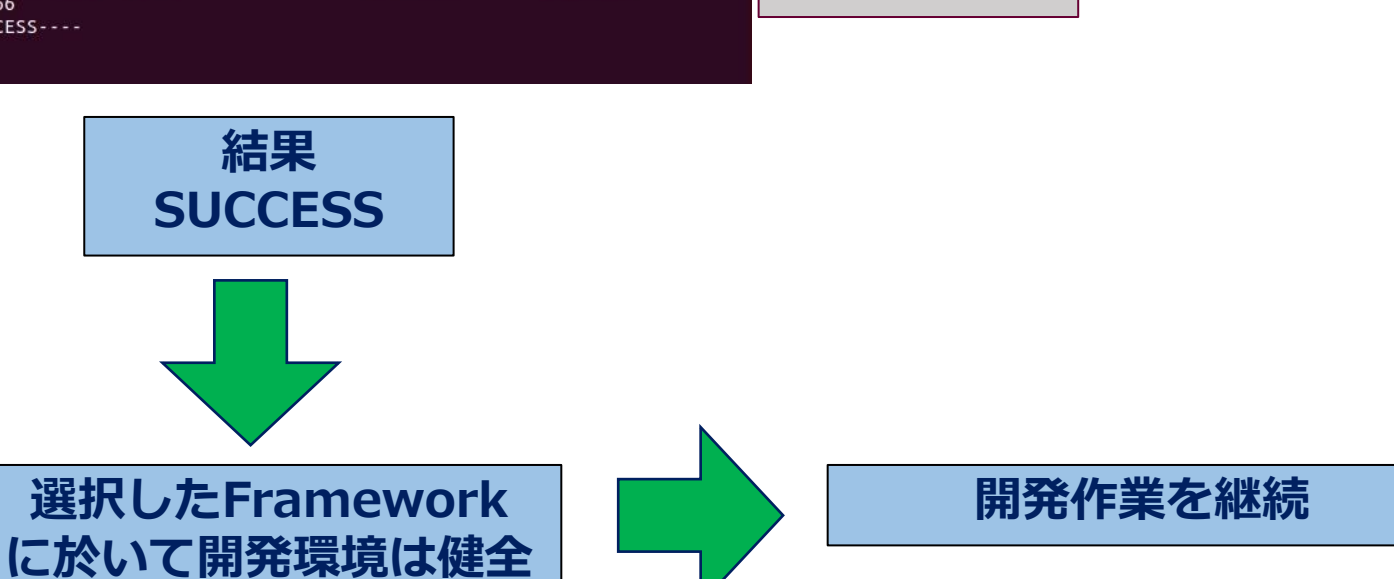

Press Y to begin System Recovery Press N to Exit